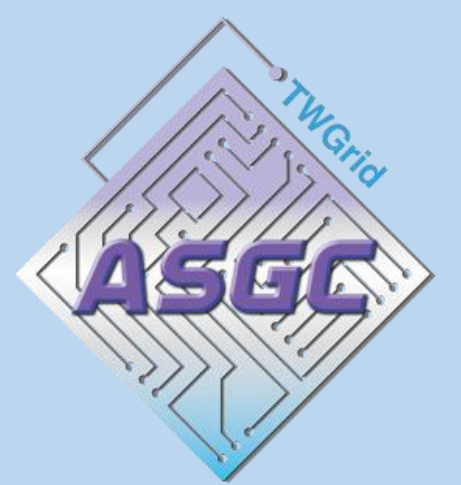

# **高效能科學計算服務 使用者教育訓練 User Training Workshop 2023**

# **Introduction of Storage**

### **Introduction of Storage**

#### You have following storage space to use:

- Home Directory
	- Not guaranteed for your data security in Home Directory
	- 100GB of free space
	- /dicos\_ui\_home/{user\_account}
- Group Working Directory
	- Not guaranteed for your data security in Group Working Directory
	- 3TB of free space
	- /ceph/work/{group account}
- Group long-term Directory
	- CEPH
	- Specially for your research group
	- /ceph/project/{group account}

### **Introduction of Storage**

You can check your usage on User Profile :

• <https://dicos.grid.sinica.edu.tw/profile/info>

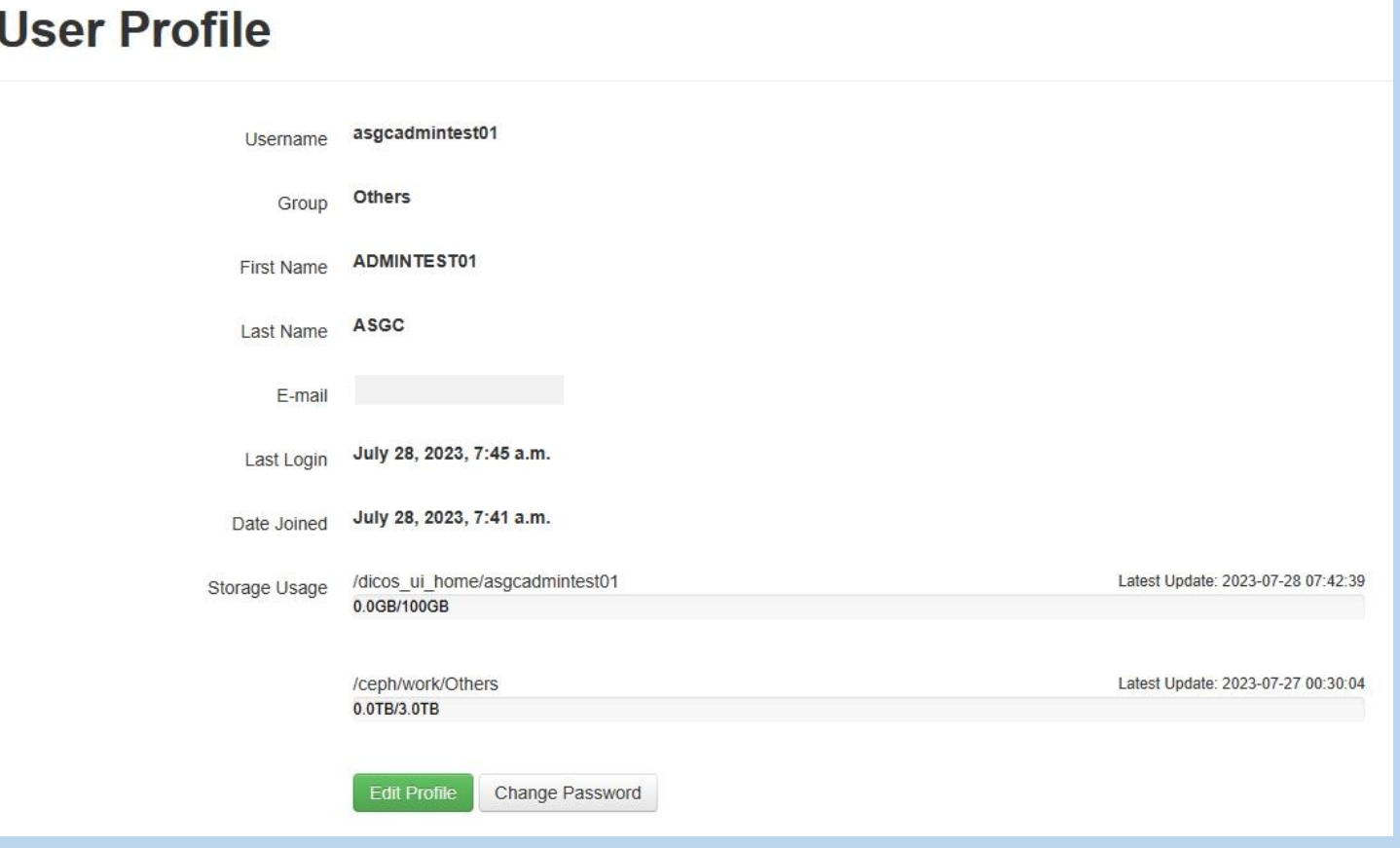

# **Introduction of Home Directory**

### **Introduction of Home Directory**

Home Directory :

- We provide 100GB of free space in Home Directory.
	- /dicos\_ui\_home/{user\_account}
- Home Directory cannot be expanded.
- If the data you store exceeds 100GB, it will not be saved.

### **Introduction of Home Directory**

Suggestion :

- We do not back up the data on the Home Directory.
- We are not guaranted for your data won't be lost in Home Directory.
- Do not save any important file in Home Directory.
- We suggest that save your file in Group Working Directory.
	- /ceph/work/{group account}
- If possible, please download the important data to your local space to ensure that the data will not be lost.

#### Group Working Directory :

- We provide 3TB of free space in Group Working Directory .
	- /ceph/work/{group account}
- We are not guaranted for your data won't be lost in Group Working Directory.
- This space will be shared with all users of the group.
- Group Working Directory can be expanded.
- PI can upgrade work space If you need more than 3TB.

Suggestion :

- Please set the program's output file archive location to Group Working Directory if your program's IO wait too heavy.
- If possible, please download the important data to your local space to ensure that the data will not be lost.

Suggestion :

- Do not left the file in /tmp space on any worknode.
- We will clean up the data in the /tmp directory at anytime.
- Please save your data in Group Working Directory after your job finished.
- Please clear the data left in /tmp space after you save the data.

Creating a Temporary File and Directory in Linux :

- 1. Create Temporary File
	- mktemp

=>/tmp/tmp.Dr6IfAc2HN

- mktemp /tmp/Ding-XXXXX
	- =>/tmp/Ding-WxWtv
- 2. Create Temporary Directory
	- mktemp -d

=>/tmp/tmp.Dr6IfAc2HN

- mktemp -d /tmp/Ding-XXXXX
	- =>/tmp/Ding-WxWtv

#### Copy Temporary File :

• wget https://raw.githubusercontent.com/ASGCOPS/Hands-on\_STORAGE\_2023/main/temporary\_file.sh

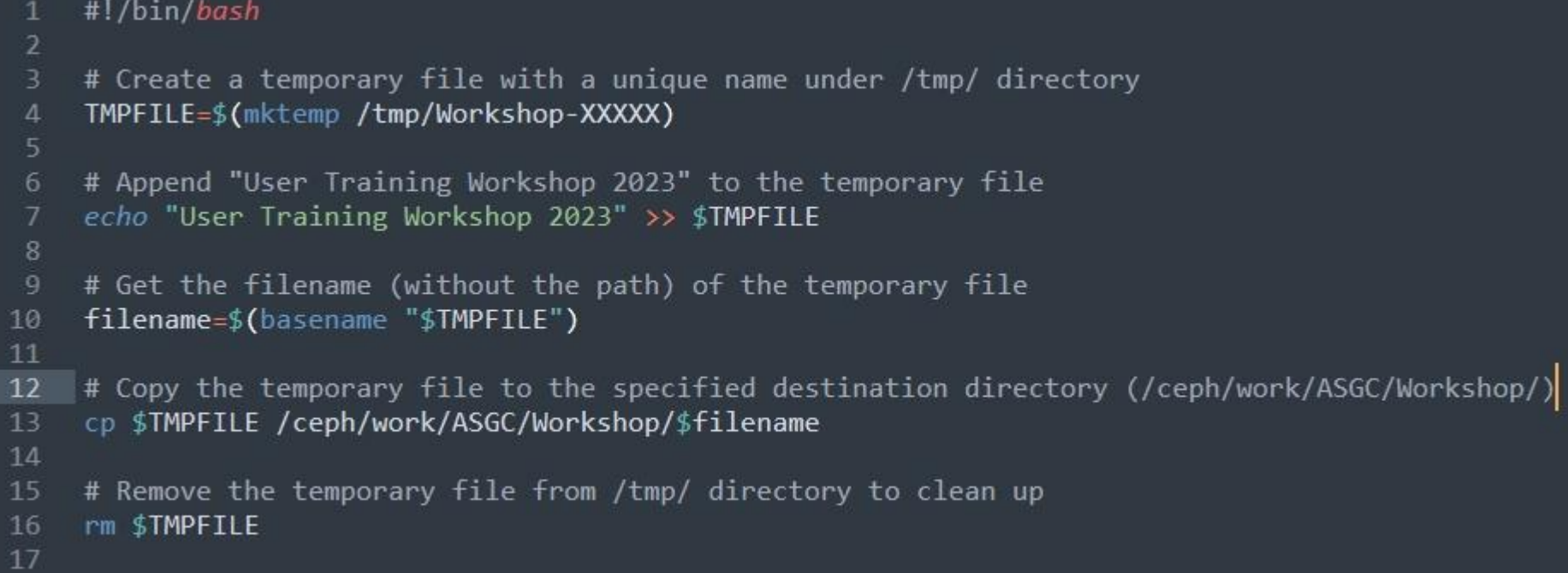

#### Copy Temporary Directory :

• wget https://raw.githubusercontent.com/ASGCOPS/Hands-on STORAGE 2023/main/temporary directory.sh

```
#!/bin/bash
 я
 \overline{2}# Create a temporary directory with a unique name under /tmp/ directory
 3
     TMPDIR=$(mktemp -d /tmp/Workshop-XXXXX)
 \Delta# Append "User Training Workshop 2023" to a file named "Workshop.text" inside the temporary directory
 6
    echo "User Training Workshop 2023" >> $TMPDIR/Workshop.text
 8
    # Get the directory name (without the path) of the temporary directory
 9
    filename=$(basename "$TMPDIR")
10
11
    # Recursively copy the entire temporary directory to the specified destination directory (/ceph/work/ASGC/Workshop/
12cp -r $TMPDIR /ceph/work/ASGC/Workshop/$filename
1314# Remove the temporary directory and its contents from /tmp/ directory to clean up
15
    rm -r $TMPDIR
16
17
```
# **Introduction of Group long-term Directory**

### **Introduction of Group long-term Directory**

#### Group long-term Directory :

- This service is currently unavailable.
- We will announce this service when it is available.

#### Introduction of Subscribe Storage Space :

- Only PI can upgrade work space.
- We have two plan to subscribe:
	- Day plane NT \$5/1 day
	- Year plane NT \$1500/1 year

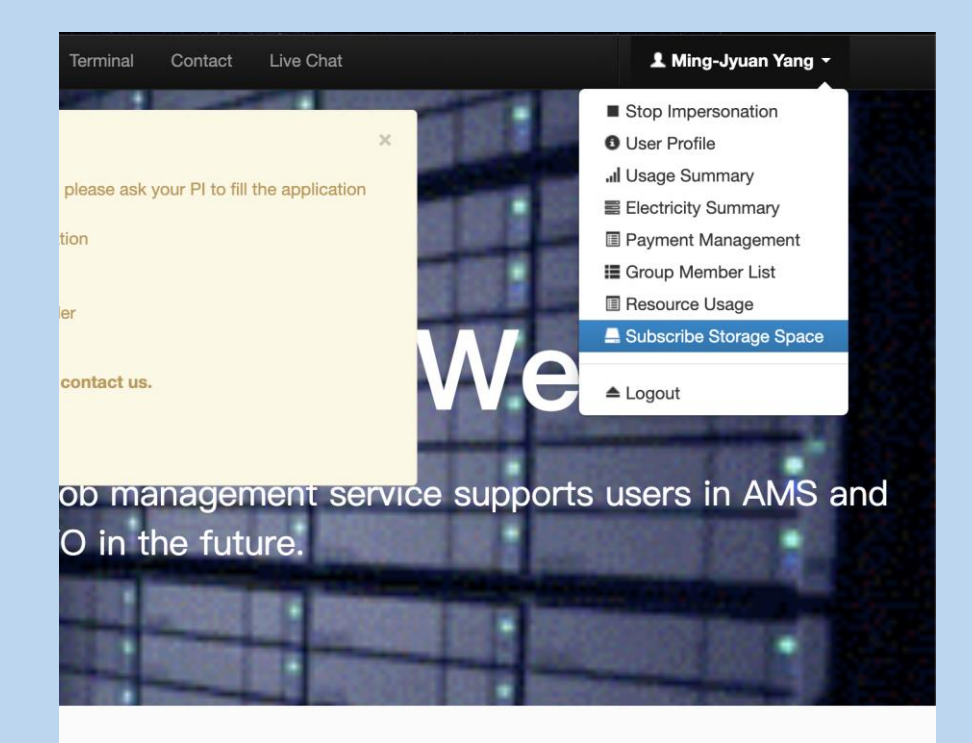

<https://dicos.grid.sinica.edu.tw/accounting/subscribe-storage/>

When subscribing :

- There will be a waiting period for the space to be created.
- Multiple subscription can be additional size.

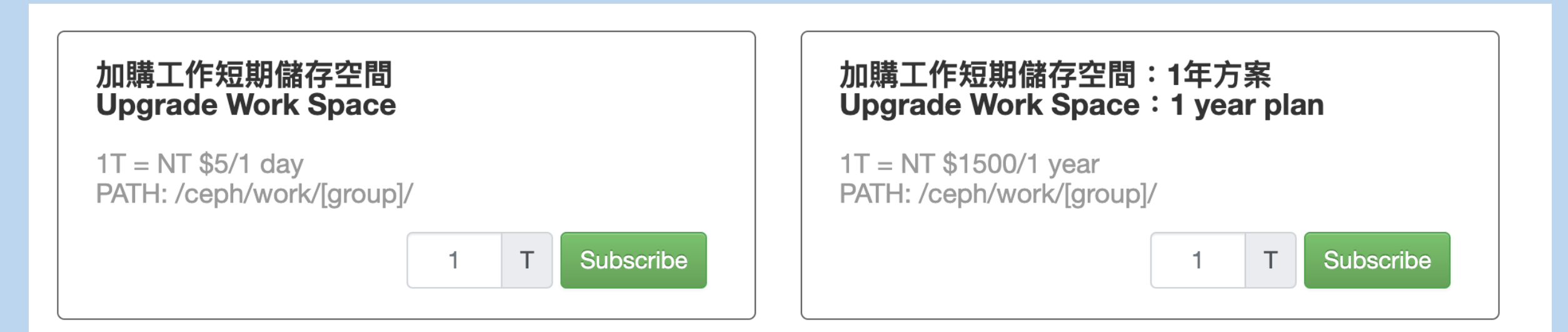

When subscribing :

- For the day plan, it will show on month bill.
- For the year plan, the payment will charge on current month bill.

#### **Current Storage Space**

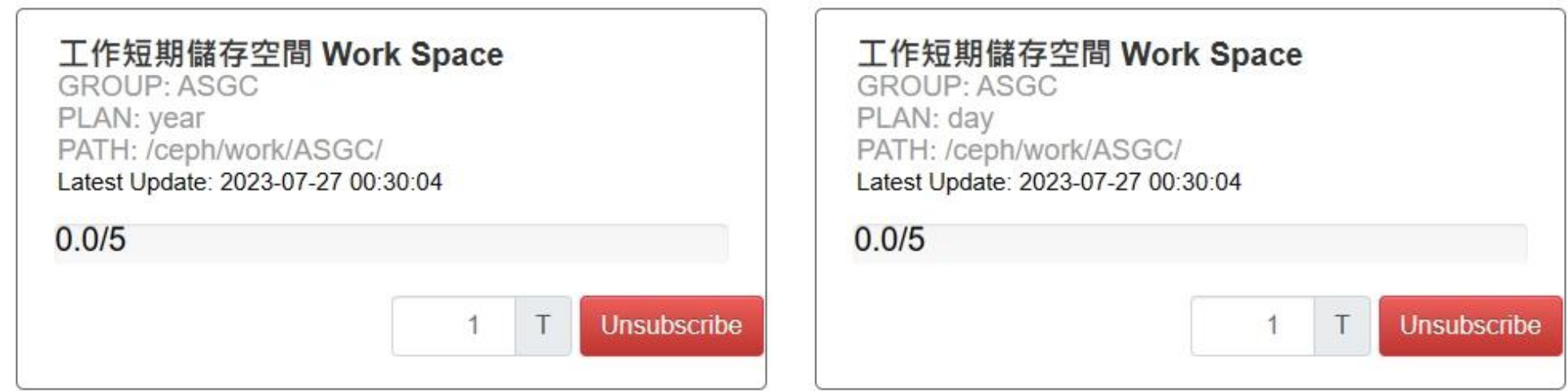

After unsubscribe :

- For the day plan, it will be deleted the space after 1 day.
- For the year plan, the space will be deleted after 1 year.

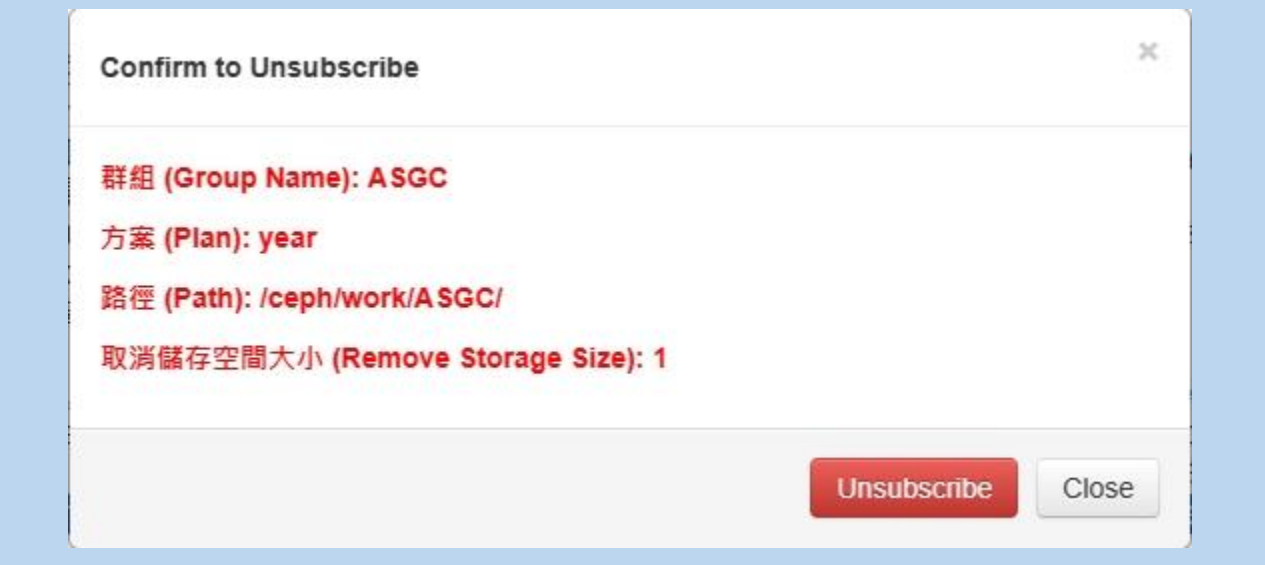

Attention :

- If there is still some files in the subscribed space, the deletion or reduce space will delay to execute and charge the paymentent of period.
- The subscription will be unavailable after unsubscription process, please wait for the label of "Wait to Delete Storage Space..." finished.

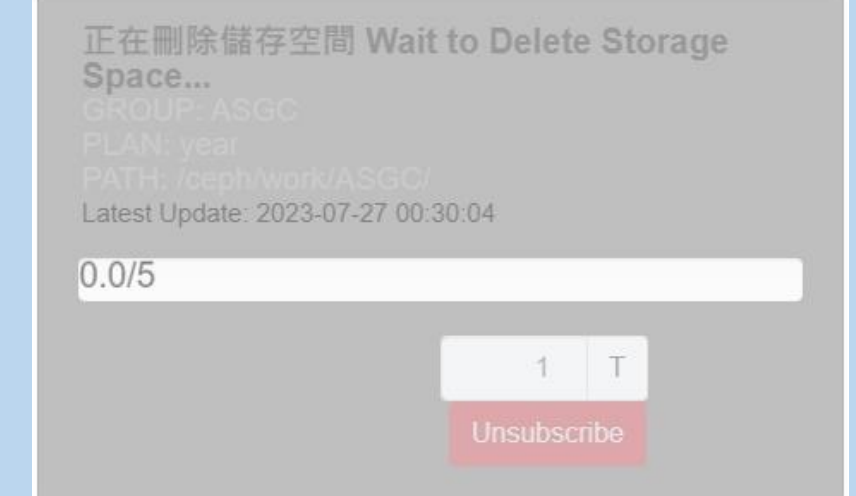

## **How to use Linux command**

### **How to use Linux command**

#### Log in to dicos-ui.twgrid.org and transfer via ssh.

1. Login dicos-ui.twgrid.org

ssh username@dicos-ui.grid.sinica.edu.tw

2. Print work directory

pwd

- 3. Move file mv source dest
- 4. Remove file

rm file-name

5. Remove directory

rm –r directory-name

## **How to use SFTP**

### **How to use SFTP**

Log in to dicos-ui.twgrid.org and transfer via SFTP.

1. Login dicos-ui.twgrid.org

sftp username@dicos-ui.grid.sinica.edu.tw

2. Upload file

sftp> put file-name

3. Download file

sftp> get file-name

## **How to use FileZilla**

### **How to use FileZilla**

Host : dicos-ui.grid.sinica.edu.tw Username : Your Username Password : Your Password Port : 22

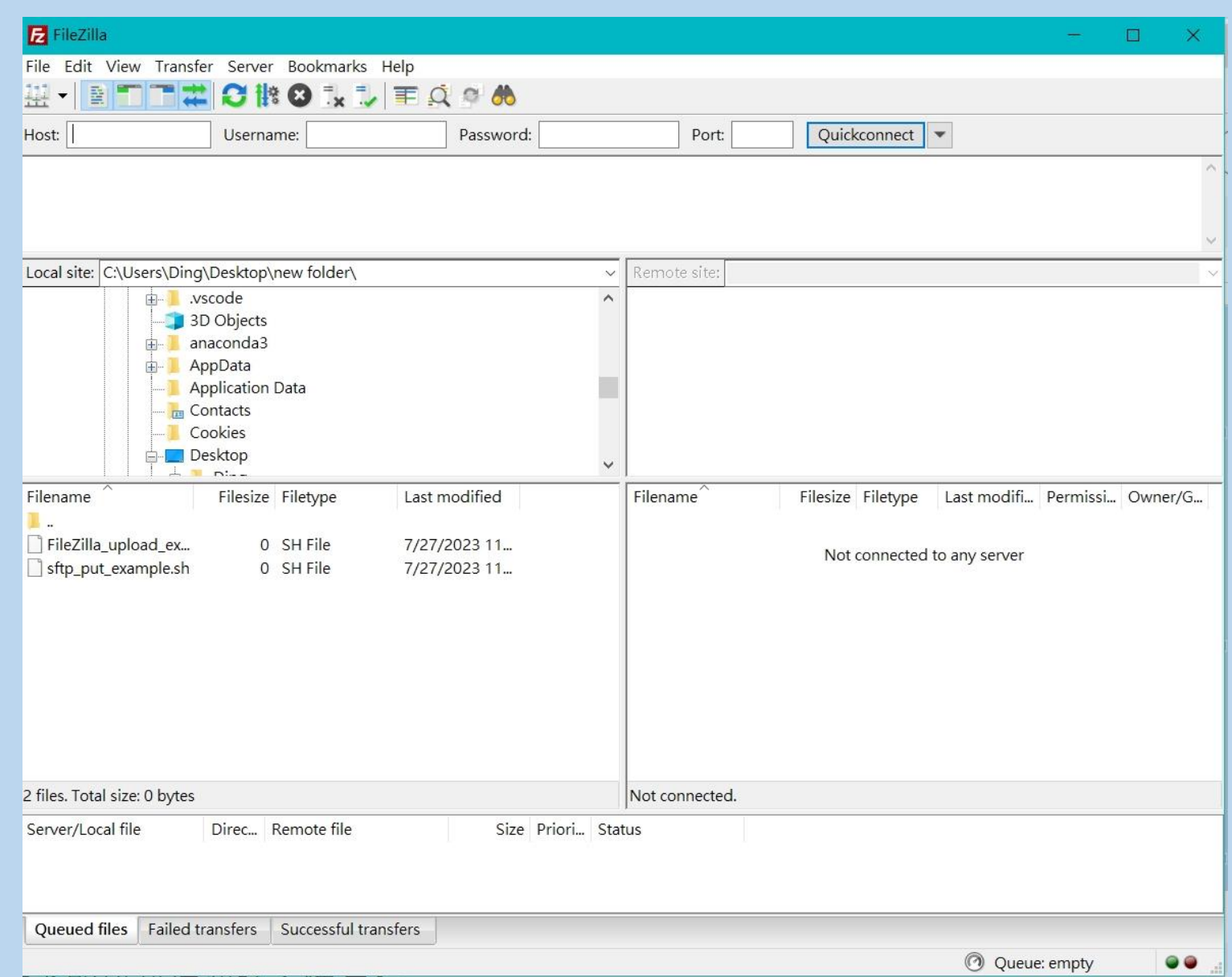

Download FileZilla Client: https://filezilla-project.org/download.php?type=client

### **Thank you for listening.**

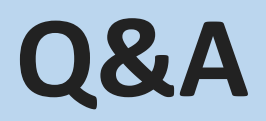